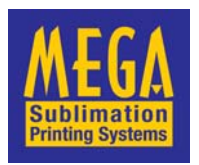

# **USING YOUR RICOH SG7100DN FOR SUBLIMATION PRINTING**

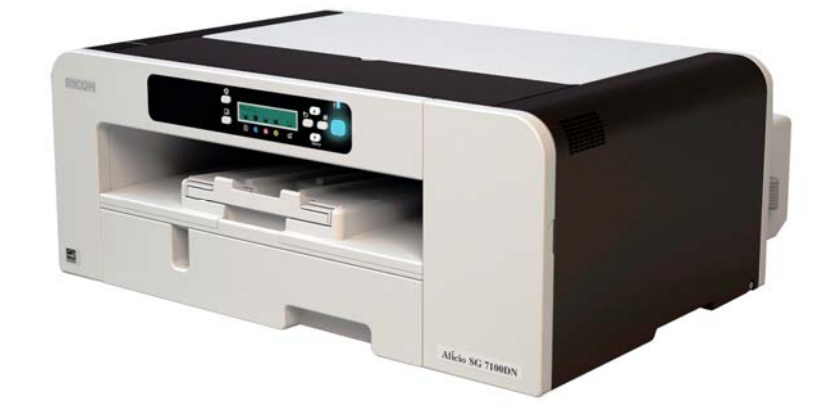

## **Please follow the following instructions for using your new Ricoh printer and SubliJet R Cartridges**.

#### **Ricoh Install Instructions**

Please follow the manufacturer's instructions for installing your printer and print driver on your computer. Install the printer using the SubliJet R Print Cartridges. DO NOT USE Standard Ricoh Inks.

If you have any problems installing the Ricoh Printer, go to www.ricoh.co.uk to download the latest drivers.

#### **PLEASE ENSURE YOU DOWNLOAD AND INSTALL THE POWERDRIVER – SEE OVERLEAF**

#### **SubliJet R Ink Cartridges**

When installed, you may see that the ink levels of the Magenta and Yellow appear much lower than the Black and Cyan. This ink has not been lost. The indicators show lower levels because the Magenta and Yellow cartridges are pumped into dual tubes (6 tubes inside the printer), so twice as much ink for these two colours is used to charge the system when first used. As per instructions on the cartridges, once installed do not remove the cartridge until it is empty

#### **Paper**

Select one of the following Mega Sublimation Papers:-

#### **Mega Ricoh Sublimation Paper (Texprint-R)**

71-0423 A4 110 sheet pack 71-0424 A3 110 sheet pack

An excellent sublimation paper, for Ricoh printers. It produces superb results with all but soft plastics, for which our 'special paper' should be used.

#### **Mega Special Sublimation Paper**

71-0419 A4 Special 200 sheet pack 71-0420 A3 Special 200 sheet pack

Our slowest drying and highest ink release paper. It is excellent to use with 'soft' plastics, as the paper will not stick to the printed product. As the ink is so slow drying, it should be left before heat pressing and designs with large areas of black are sometimes difficult to achieve with the Ricoh printers. Print on the coated side without the watermarks.

#### *Tip*

*As per the Ricoh instructions, the printers must invert the paper, so the paper tray should be loaded with the printable side face down.* 

### **Download Power Driver or ICC Profiles.**

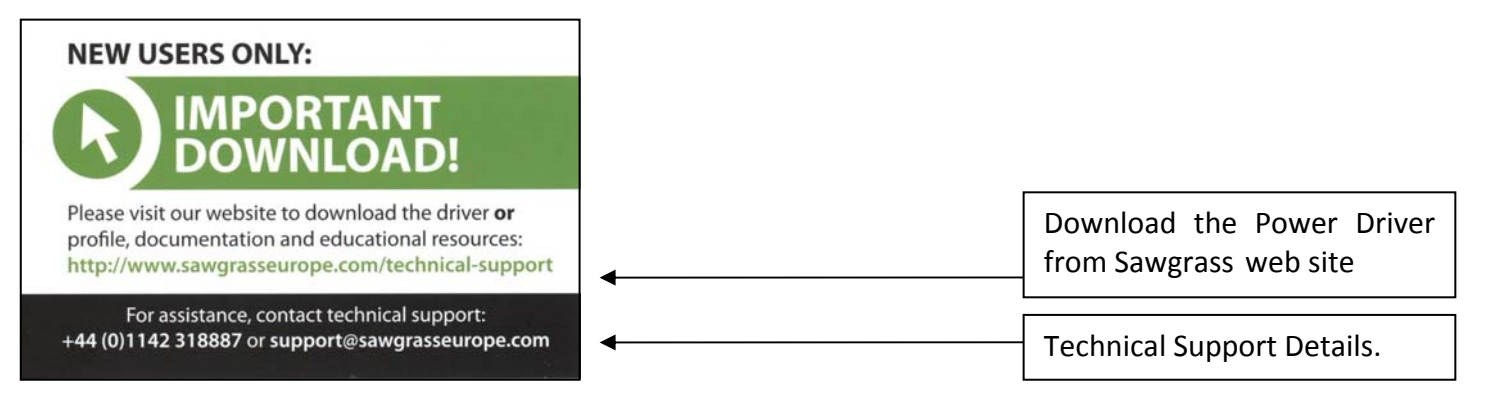

Unless you are using Corel Draw or Abobe Photoshop, we would not recommend the ICC Colour Profiles. We recommend you download the Power Driver from the above site.

#### **Power Driver**

The Power Driver is a 'virtual print driver' that sits piggy-back on top of the Standard Ricoh driver. After installation you always print your image with the Power Driver. It contains various settings to keep your colours accurate and also has an automatic mirror imaging (flip) facility to print your image back to front.

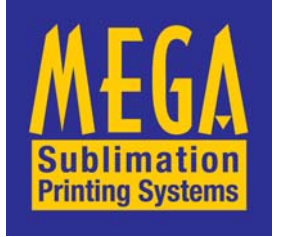

## **Mega Electronics Ltd.,**

Mega House, Grip Industrial Estate, Linton, Cambridge. England. CB21 4XN Telephone: +44 (0) 1223 893900 Fax: +44 (0) 1223 893894 email: sales@megauk.com web: www.megauk.com